# Cooperative Charting Presentation

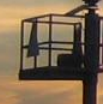

# Presented by Tom & Joanne Hancock

### Cooperative Charting webpage - <https://www.usps.org/index.php/departments/12000/12200>

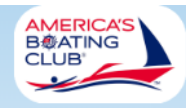

### **Executive Department Cooperative Charting Committee**

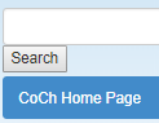

How to get involved

**Current List of** 

**Adopted Charts** 

**Nautical Program** 

**Geodetic Program** 

Nautical Credits and

Geodetic Credits and

Awards

Awards

#### THE USPS COOPERATIVE CHARTING PROGRAM

Cooperative Charting Program of the United States Power Squadrons is conducted in close cooperation with United States Army Corps of Engineers, the United States Coast Guard and NOAA's National Geodetic Survey Division (NGSD). The Program continues to be a major public service of USPS. As in the past, members supply important information to the above agencies so updates can be made to nautical charts and the National Survey Marker databases.

The Aid-To-Navigation and Bridge Inspection programs support the USACE and Coast Guard in assuring waterways are properly marked and maintained.

The Cooperative Charting Committee maintains a Geodetic Program where members help to verify the accuracy of reference points established on the surface of the earth by local, state, and national agencies. Maintenance and preservation of these marks is of utmost importance to users of the net and to NGSD. Recognizing that many valuable geodetic marks are destroyed by construction, new roads, erosion, or for other causes, our job is to locate each of these marks and report their condition together with any change in the directions needed to locate them.

We have been complimented by government leadership that the Cooperative Charting Program is recognized as the most effective user-participation program in all of the Federal Services.

**National Committee** 

#### **For Data Security Reasons**

New Principle Observer are required to request authorization to create a report

**Link to Password** 

Effective July 1, 2018, the Cooperative Charting Program will no longer accept Nautical Items that previously were reported to NOAA or those items that were traditionally published in the Coast Pilot.

Please read the updated Nautical Program Standard Operating Procedures on this website for specific information that is classified as acceptable reported items.

2018 Power Point Presentation - Annual Meeting

Geodetic Seminar: "The Joy of Geodetics" Part 1 Part 2 Part 3

**History of Cooperative Charting** 

Golden Eagle Award Recipients

**Standard Operating Procedures** Nautical Reporting and Geodetic Program

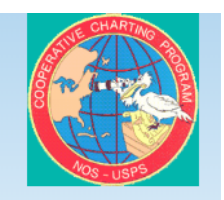

Cooperative Charting entails two programs: geodetic and nautical.

#### **Committee Members**

- R/C Thomas J. Peltier, SN-IN
- Stf/C Tom Hancock, P
- Lt Steve Schmidt, JN • Lt Jose A. Garnham, SN
- Mack L. Gordy Jr., AP-IN
- · D/Lt Joanne Hancock, SN
- Stf/C Bob Holub, SN-ON
- . P/R/C Diane M. Julum, JN-IN
- · P/D/C Mahmoud M. Abdel-Monem, SN
- R/C Ann Peltier, SN-IN
- · P/R/C John J. Rodgers, SN-CN
- . D/Lt Jim Strothers, SN-IN · P/R/C Horst Boettae, SN
- D/C Greg D. Shay, JN-ACN

# Nautical Program

## **Helpful resources**:

USCG Light List

<https://www.navcen.uscg.gov/?pageName=lightlists>

Local Notice to Mariners <https://www.navcen.uscg.gov/?pageName=lnmMain>

NOAA Nautical Chart Catalog and Chart Viewer <http://www.charts.noaa.gov/ChartCatalog/MapSelect.html>

Local Notice to Mariners

<https://www.navcen.uscg.gov/?pageName=lnmMain>

# ATON Discrepancy Report Form

<https://www.navcen.uscg.gov/?pageName=atonOutageReport>

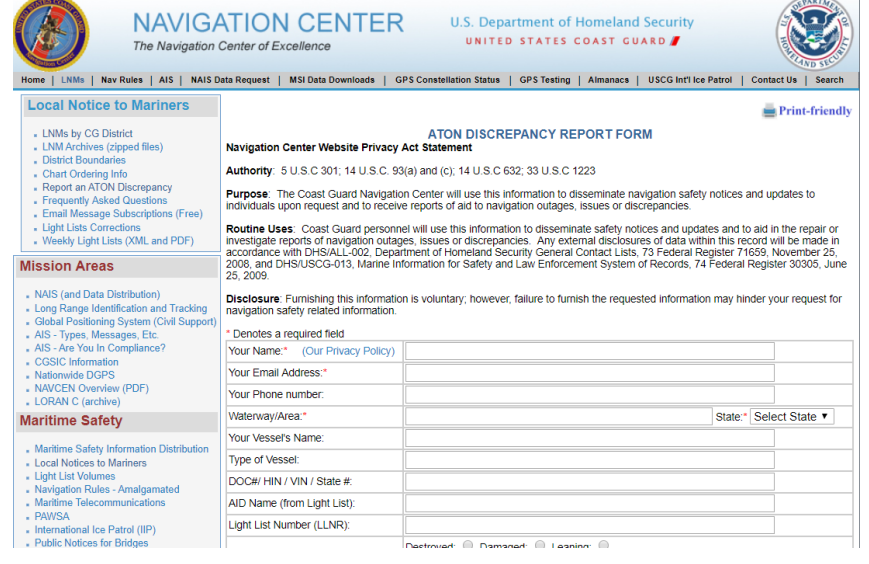

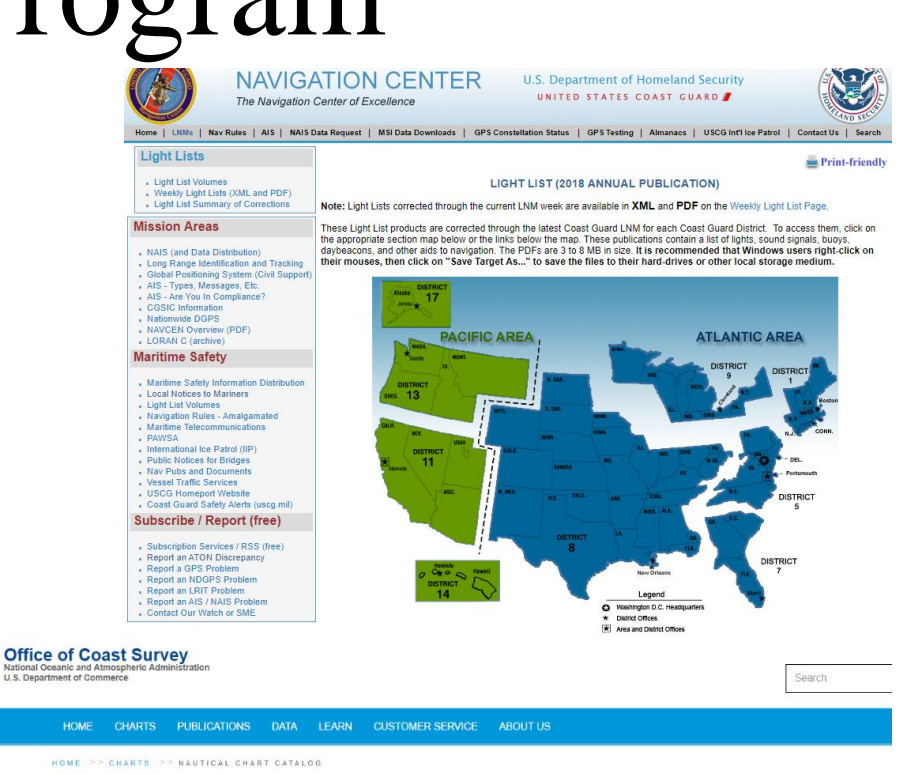

### **NOAA Nautical Chart Catalog and Chart Viewer**

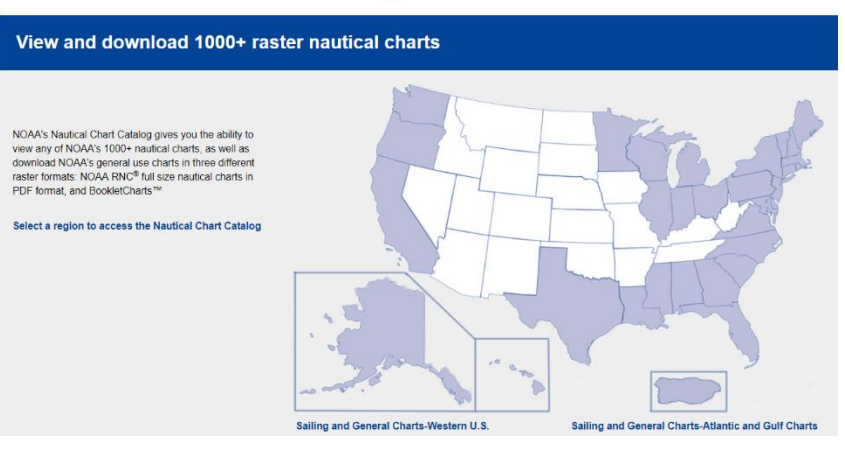

Types of Nautical Report Items:

- ATON Verification
- ATON Discrepancy
- ATON Inspection
- Bridge Discrepancy
- Bridge Verification

The observed items must fall into one of these categories.

A report can contain different types of report items.

A report can contain up to five (5) report items.

Reports must be submitted within 30 days of the observation.

Verification items can generally be reported once a year, discrepancy when found and inspection items annually or as the local management agency allows.

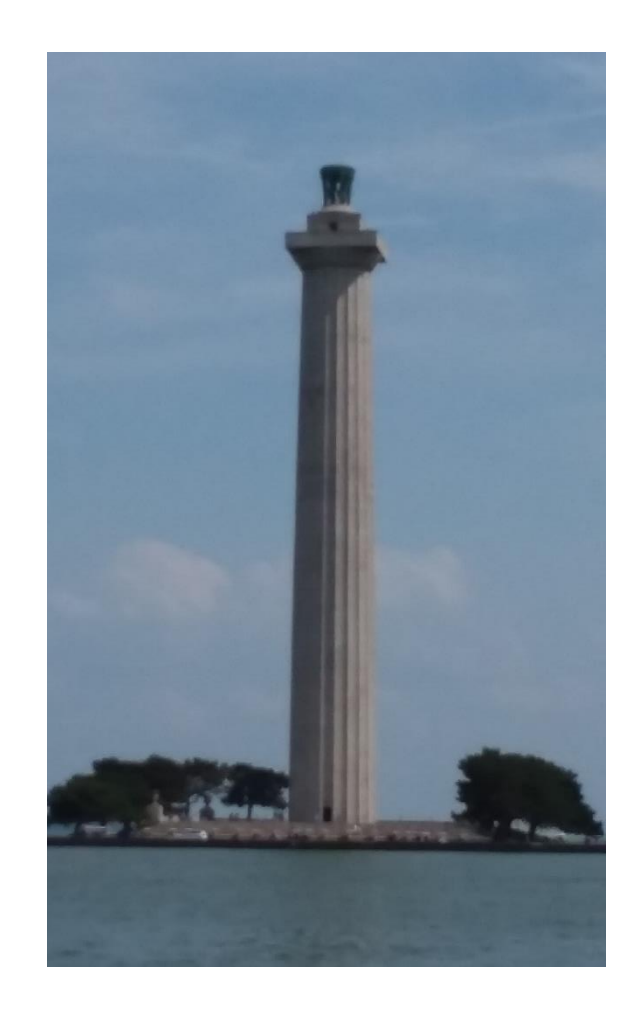

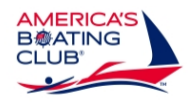

### **United States Power Squadrons**

**Nautical Survey Report 2019** 

Revised 02/27/2019

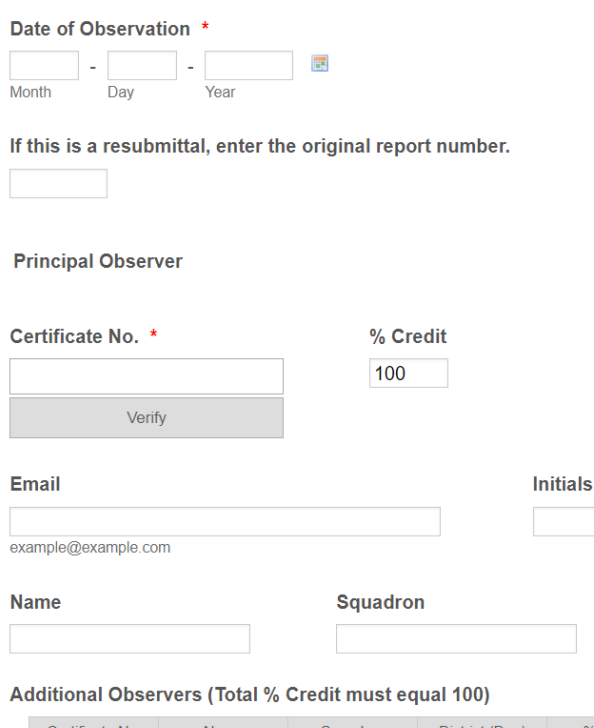

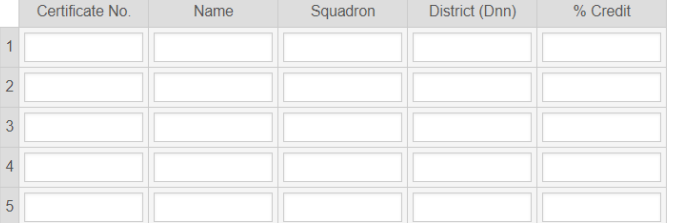

Note: In addition to the upload requirements outlined below, you may also upload a chartlet or any other document that will clarify your report.

Click <Next> to move to the next page.

Page 1

**District** 

Enter the date of the observation. All items must be on the same date.

Leave the resubmittal field blank unless you are resubmitting a previous report.

Enter the primary observer's certificate number and click <Verify>. The other information will automatically populate. If you receive the message "Unknown Certificate No." you will have to register by following this link [https://form.jotform.com/90205712120137.](https://form.jotform.com/90205712120137)

The primary observer will be the person contacted should there be any questions concerning the report.

List all other observers associated with the reported items, with a maximum of six observers per report.

Assign % credit to each observer, making sure the % credits add up to 100, using whole numbers. Do not enter % symbol.

# **Co-Op Observer Registration**

**Original Request** 

 $\bigcirc$ 

O Update

Complete the form below to register as a principal observer.

# **Primary Observer Registration**

Use this form to register for the first time or to update your information.

Link to form: <https://form.jotform.com/90205712120137>

You will receive an email once your request is completed.

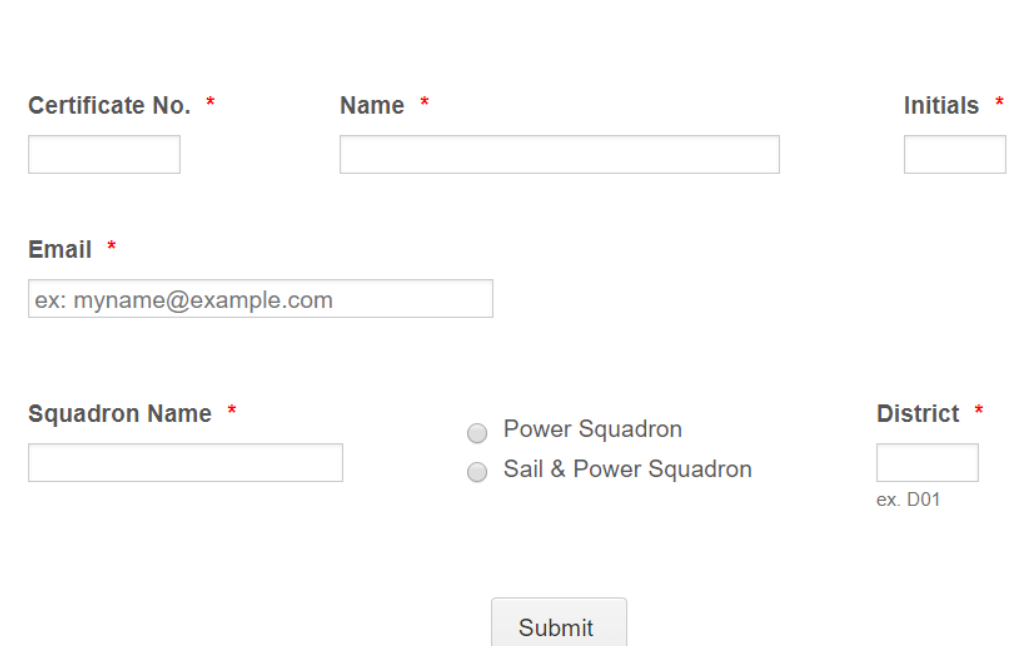

- ATON Discrepancy
- ATON Verification
- ATON Inspection
- Bridge Discrepancy
- **Bridge Verification**

Notify the Coast Guard and upload the following:

- A copy of the Coast Guard acknowledgement of your notification.
- A photograph of the aid,

Information from the Light List (If required).

#### **LL Volume**

7 USCG District 9, Great Lakes & St. Lawrence Seaway.

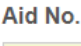

**Aid Description** Ashtabula Light

 $\pmb{\mathrm{v}}$ 

18540

**Upload Forms / Photos** 

Upload a File

### **Comments**

Light is burned out. Coast Guard contacted using online form.

# ATON Discrepancy

### Select ATON Discrepancy

Remember to check the Local Notice to Mariners (LMN) to determine if the discrepancy has already been reported.

Then contact the Coast Guard to file an ATON Discrepancy Report.

Select the volume of the Light List your item appears in.

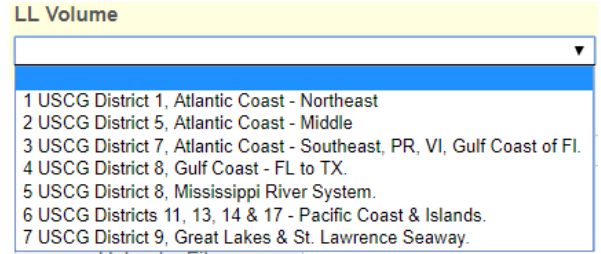

Enter the Aid No and Aid Description defined by the Light List.

Upload supporting document(s) and photo(s) related to this item.

In the Comments box indicate the Coast Guard contact method and the observed discrepancy.

Credits awarded – 50 for each ATON

Page 3

Jump to last page when clicking on Next

Page navigation – Click Back to go to previous page, Click Next to proceed to next page. If current page is your final item you can select the box next to "Jump to last…" to go to the last page.

**Back Next** 

- ATON Discrepancy
- **O** ATON Verification
- ATON Inspection
- Bridge Discrepancy
- Bridge Verification

Upload a photograph of the aid and enter the Light List information for it below.

 $\pmb{\mathrm{v}}$ 

Information from the Light List (If required).

### **LL Volume**

7 USCG District 9, Great Lakes & St. Lawrence Seaway.

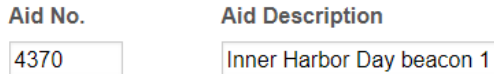

**Upload Forms / Photos** 

Upload a File

#### **Comments**

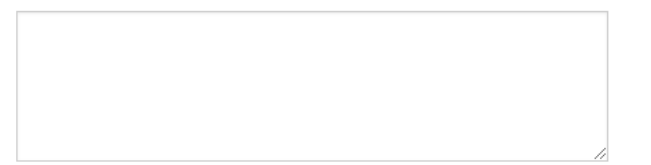

# ATON Verification

### Select ATON Verification

Select the volume of the Light List your item appears in.

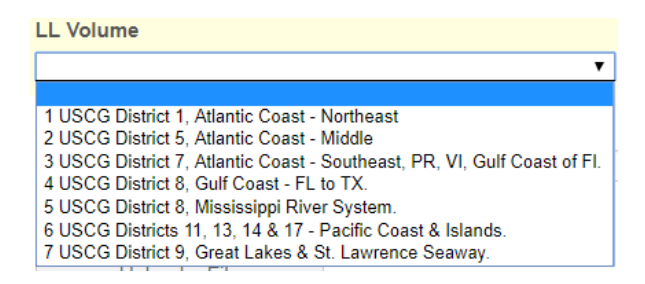

Enter the Aid No and Aid Description defined by the Light List.

Upload supporting photo(s) related to this item.

Credits awarded – 25 for each ATON

Page 4

Jump to last page when clicking on Next

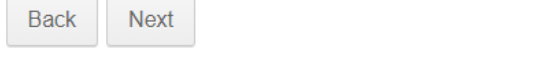

Page navigation – Click Back to go to previous page, Click Next to proceed to next page. If current page is your final item you can select the box next to "Jump to last…" to go to the last page.

- ATON Discrepancy
- ATON Verification
- ATON Inspection
- Bridge Discrepancy
- ◯ Bridge Verification

Upload one of the following:

- An Excel file containing the chart number and ATON name for each aid inspected.
- A copy of the light List page(s) with the inspected ATONs highlighted.

Information from the Light List (If required).

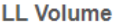

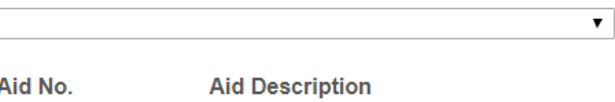

### **Upload Forms / Photos**

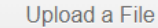

### **Comments**

Lake Hartwell, zone 1A, 169 ATONs

# ATON Inspection

## Select ATON Inspection

This type of report occurs where Lake Hartwell and/or any other lake management/squadron agreement work is reported.

Create a separate item for each area, example Zone 1A and 3B.

Upload supporting document(s) related to this item.

In the Comments box enter a description of the area inspected and the number of ATONs observed.

Credits awarded – 25 credits for the first 10 ATONs and 5 credits for each additional group of 20 ATONs.

Page 2

Jump to last page when clicking on Next

Page navigation – Click Back to go to previous page, Click Next to proceed to next page. If current page is your final item you can select the box next to "Jump to last..." to go to the last page.

**Back Next** 

- ATON Discrepancy
- ATON Verification
- ATON Inspection
- Bridge Discrepancy
- Bridge Verification

Notify the Coast Guard and upload the following:

- A copy of the Coast Guard acknowledgement of your notification.
- Photographs of the bridge.
- Completed Form 7055.
- . Enter the Light List information below if the bridge is included in the Light List.

Information from the Light List (If required).

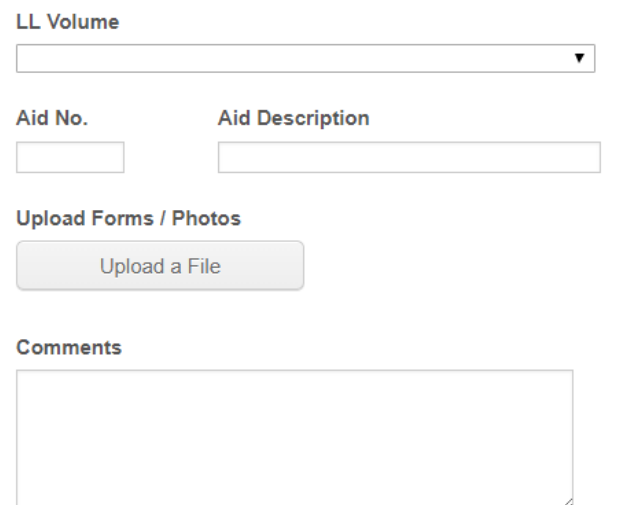

# Bridge Discrepancy

Check the light fixtures for damage and lighting.

Check the clearance gauges for damage and readability.

Check any regulatory signs for readability and damage.

Check for any bridge signaling devices or communication signs.

Check fender system for damage, deterioration or other problems.

Check for obstructions into the navigable channel.

Any discrepancies in the above items should be recorded on Form 7055 and reported to the Coast Guard.

Digital pictures of any discrepancies should be included as supporting documents to the report.

Check Bridge Discrepancy if any are observed.

Credits awarded – 50 for each bridge with discrepancies.

Page 2

Jump to last page when clicking on Next

**Back** Next

- ATON Discrepancy
- **ATON Verification**
- **ATON Inspection**  $\bigcirc$
- **Bridge Discrepancy**  $\bigcirc$
- **Bridge Verification**

Enter the Light List information below if the bridge is included in the Light List and upload both of the following:

• Photographs of the bridge.

• Completed Form 7055.

Information from the Light List (If required).

### **LL Volume**

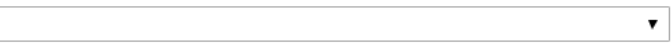

Aid No.

**Aid Description** 

### **Upload Forms / Photos**

**Upload a File** 

### **Comments**

Ashtabula Lift Bridge - No discrepancies found.

# Bridge Verification

Select Bridge Verification if no discrepancies are found.

Select the volume of the Light List your item appears in.

**LL Volume** 

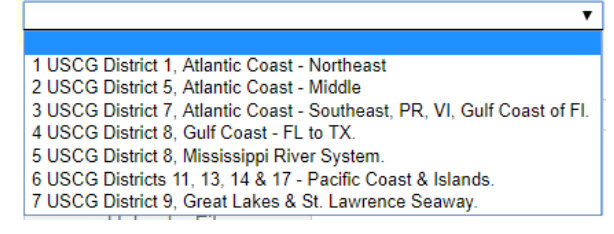

Enter the Aid No and Aid Description defined by the Light List.

(Please note only bridges on the Mississippi River system appear in the Light List.)

Upload the [Form 7055](http://www.usps.org/oysterbay/7055.xls) and photograph(s) of the bridge. Make sure the photograph shows the navigation span of the bridge.

In the Comments box indicate the name of the bridge and any other information.

Credits awarded – 25 for each bridge with no discrepancies.

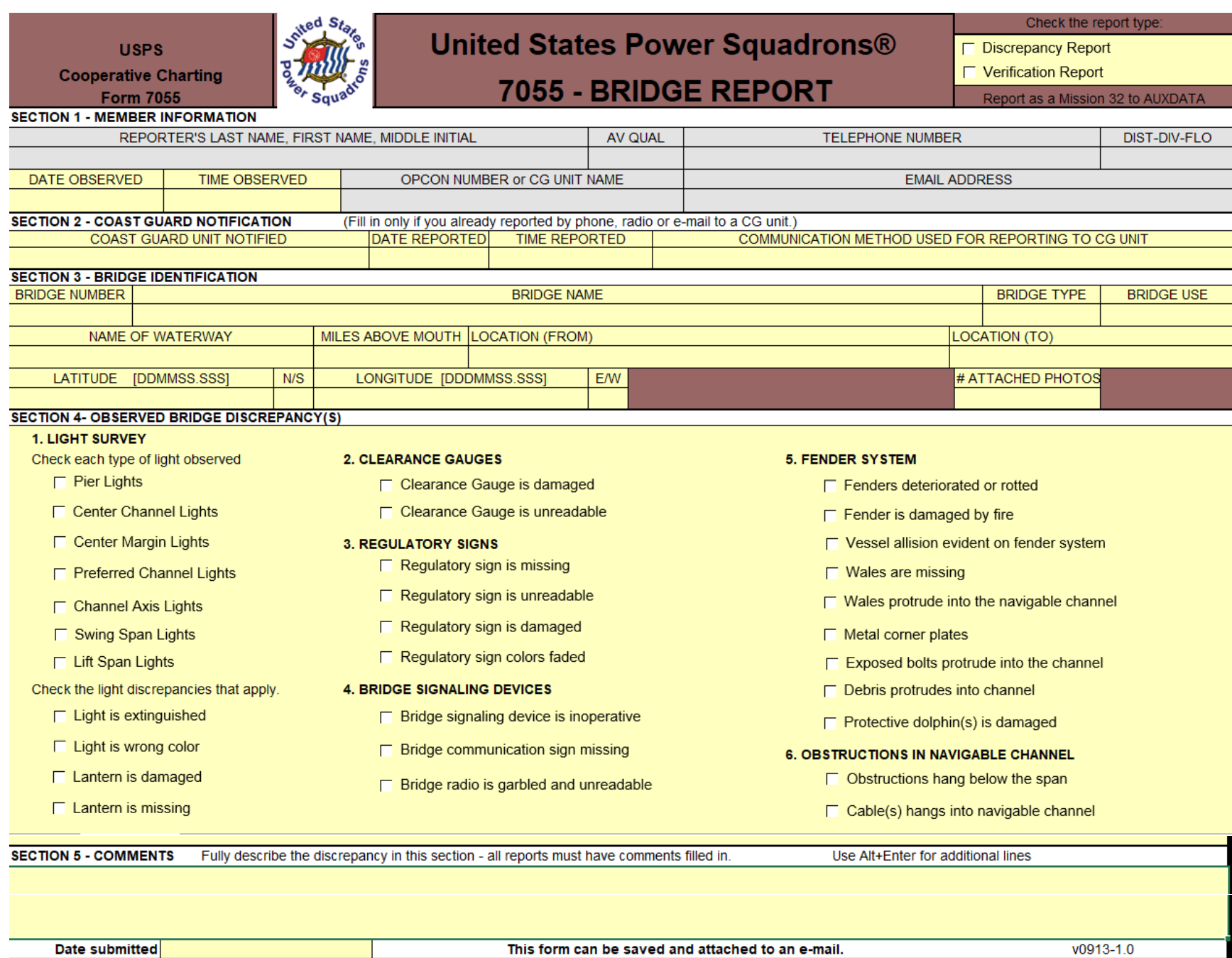

Note: Form 7055 is used for internal purposes only. It is not forwarded to USCG.

## **Submit Report**

Before you submit the report you can:

Select the Back to review your work,

Note: Once the report has been reviewed, you will receive a confirming email from your Area Rep giving you the status. Submit Print Form Print Step 1 Page 7 Back Destination Pages

Select Print Form to print the report or save as a PDF.

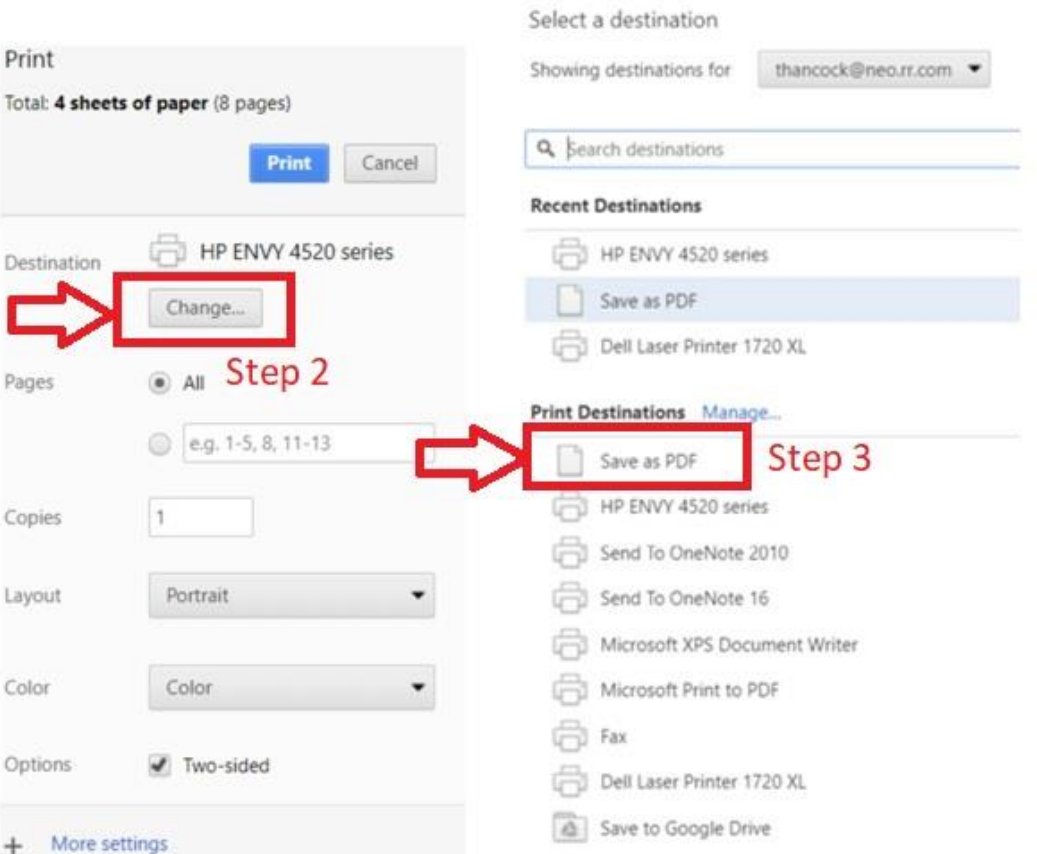

Your District Coop Charting Chair will review the report and forward it on to your National Cooperative Charting Committee reviewer.

Color

# Geodetic Program

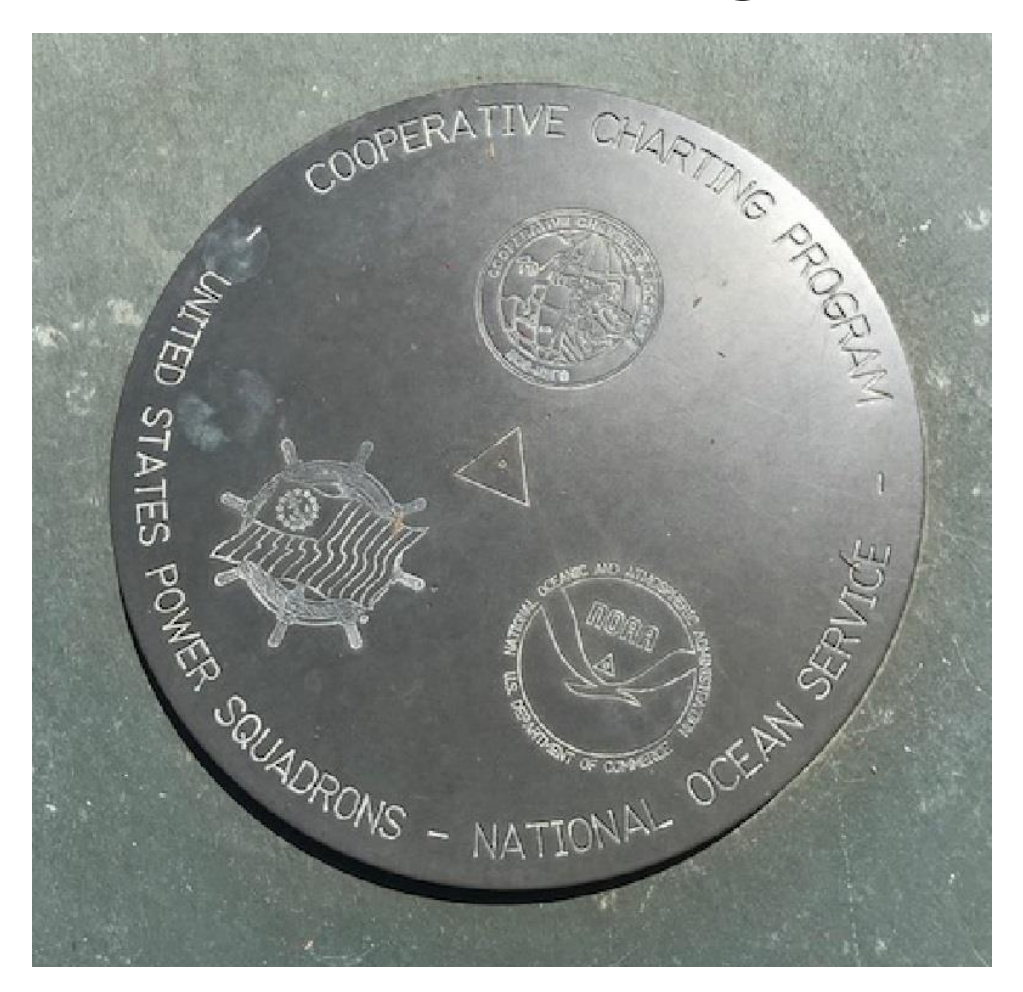

PID DE5174 - Located in Raleigh at the National Headquarters

## **Helpful resources**:

-State Selec

- Display Options

Labels On

Benchmark Mar Select A State.

Use Small Icons

Display Markers

Mobile Viewer

Show My Location

Alabama Alaska Arizona

 $^\star$ 

**Filter Options** 

Search By PID:

Search By County:

Search By Recovery Year: > v

National Geodetic Survey Data Explorer <https://www.ngs.noaa.gov/NGSDataExplorer/>

NGS Benchmark Viewer by ScaredyCatFilms <http://benchmarks.scaredycatfilms.com/index.php>

Mobile App for Android phones (free download) **BenchMap** 

**By ScaredyCatFilms** 

**Condition - Color** Good

Monumented

Destroyed

Cluster

 $\bullet$ 

 $\bullet$ 

 $\bullet$ 

NGS Benchmark Viewer

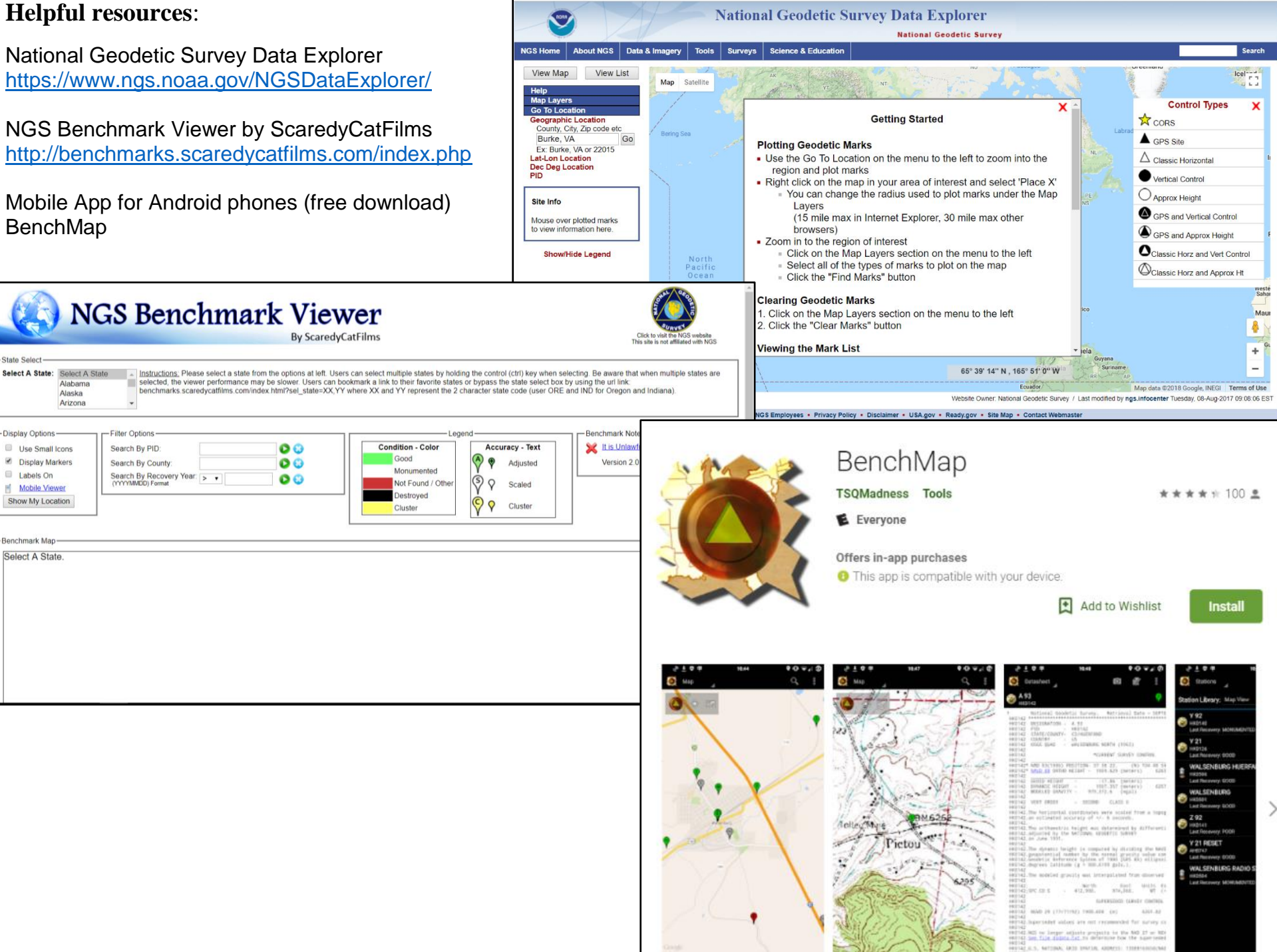

# How to differentiate between Geographic, Horizontal and Vertical Stations

# **Station List Results for: PIDs**

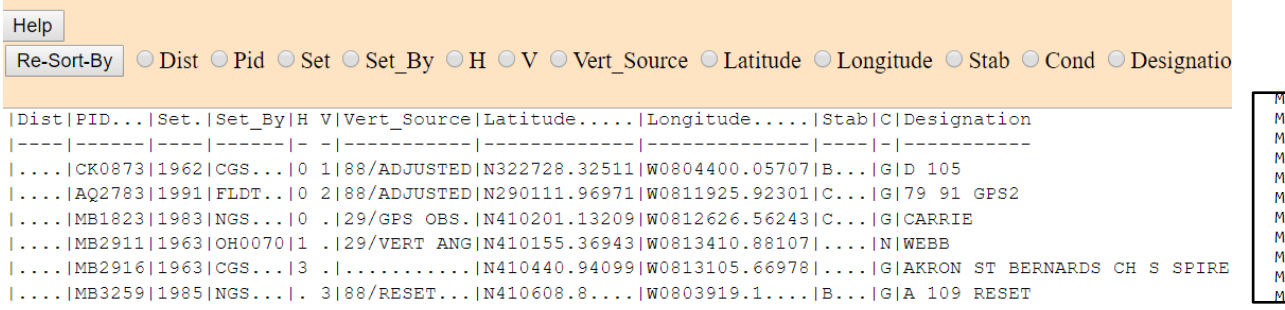

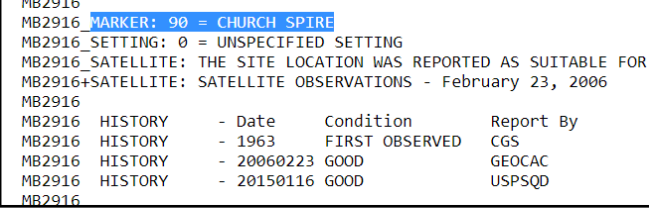

## **Geographic** –

- On the datasheet, if **MARKER:** is a number.
- If column **H** in the Station List Results is a 3 and column **V** is a period.
- If the station is an Airport Beacon, Airway Beacon, Antenna Mast, Belfry, Boundary Monument, Chimney, Church Cross, Church Spire, Cupola, Daybeacon, Dome, Elevated Tank, Finial, Flagpole, Flagstaff, Gable, Grain Elevator, Lighthouse, Lookout House, Lookout Tower, Microwave Mast, Microwave Tower, Navigation Light, Oil Derrick, Piling, Pole, Radio Range Mast, Radio/TV Mast, Radio/TV Tower, Range Marker, Signal Mast, Spire, Stack, Standpipe Tank, Tank, Tower or Water Tower

**Horizontal** – If column **V** is a period and column **H** has a value other than 3.

**Vertical** – If column **V** is not a period. If both columns **H** and **V** contain any letter number combination.

As with any rule there will be exceptions, but it is about 99% accurate.

# **General:**

- A mark recovery may not be submitted within 12 months of the last recovery unless there is a change of status from "Not recovered, not found" to "found" in which case it may be reported at any time.
- A mark may not be reported as "Not Found" if the previous report was "Not Found" or "Destroyed".
- All required fields must be completed on the submittal form.
- Reports must be submitted within 30 days of the observation**.**

# **Photographs:**

- Must be saved as .jpg file with the coordinates and date visible in the photo or in the details tab of the properties file of the picture.
- When transfering photo files from a cell phone DO NOT "text" them; the properties file does not transfer.
- File size must not exceed 4MB.
- Rename the file as follows. PID- DESIGNATION- TYPE- DATE. Use dashes "-"to separate the above fields. This is required by NGS for photos submitted to them.
	- o **PID** is the NGS ID for the mark. Example AB1234.
	- o **DESIGNATION** is the official name for the mark, up to 25 characters. Spaces are not permitted in the file name. Use an underscore " " in lieu of spaces within fields.
	- o **TYPE** Use -1- for close-up, -2- for eye-level, and -3DIR- for horizontal photos, with DIR indicating the direction the photo is facing, e.g., 3ENE for east-northeastward-looking.
	- o **DATE** is the date photographed, in the format YYYYMMDD. Example 20180925
	- o Example**: PB3456-A\_789-1-20180623**

# **Credits**:

- Geographical Mark (tower, cupola, etc.) only destroyed  $-10$  credits
- Geodetic Mark  $-10$  credits
- "Not recovered, not found" for a Horizontal or Vertical Mark  $-2$  credits
- Mark not recovered in the past  $5$  years  $-4$  credits
- Mark not recovered in the last  $25$  years  $-25$  credits
- Mark recovered where last recovery was "Not recovered, not found"  $-25$  credits

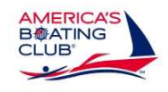

**United States Power Squadrons Geodetic Mark Recovery 2019..** 

Revised 2/27/2019

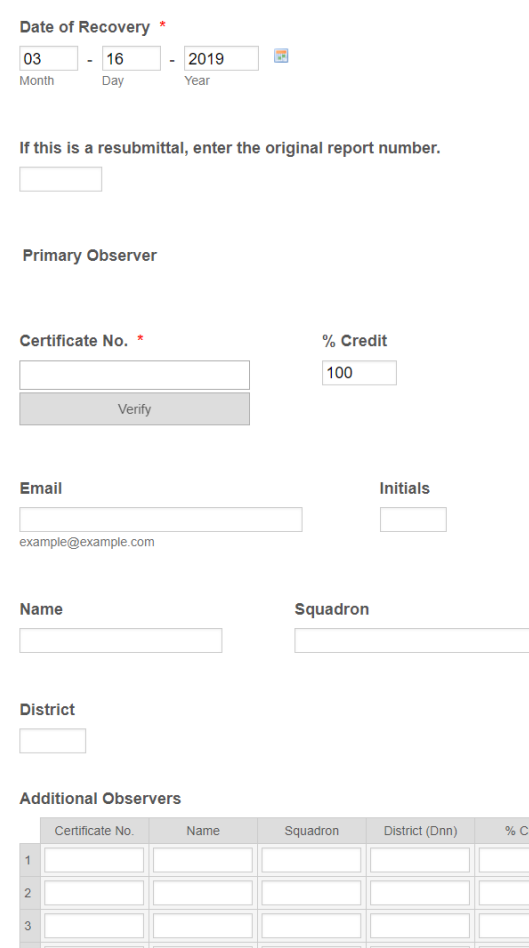

Enter the date of the observation. All items must be on the same date.

Leave the resubmittal field blank unless you are resubmitting a previous report.

Enter the primary observer's certificate number and click <Verify>. The other information will automatically populate. If you receive the message "Unknown Certificate No." you will have to register by following this link [https://form.jotform.com/90205712120137.](https://form.jotform.com/90205712120137)

The primary observer will be the person contacted should there be any questions concerning the report.

List all other observers associated with the reported items, with a maximum of six observers per report.

Assign % credit to each observer, making sure the % credits add up to 100, using whole numbers. Do not enter % symbol.

Total % Credit must equal 100

page 1

# **Co-Op Observer Registration**

Complete the form below to register as a principal observer.

### **Original Request**  $\bigcirc$ Use this form to register for the first time or to update your O Update information. Link to form: <https://form.jotform.com/90205712120137> Initials  $*$ Certificate No. \* Name \* You will receive an email once your request is completed.Email \* ex: myname@example.com Squadron Name \* District \* Power Squadron  $\bigcirc$ Sail & Power Squadron ex. D01 Submit

**Primary Observer Registration**

### 1st PID

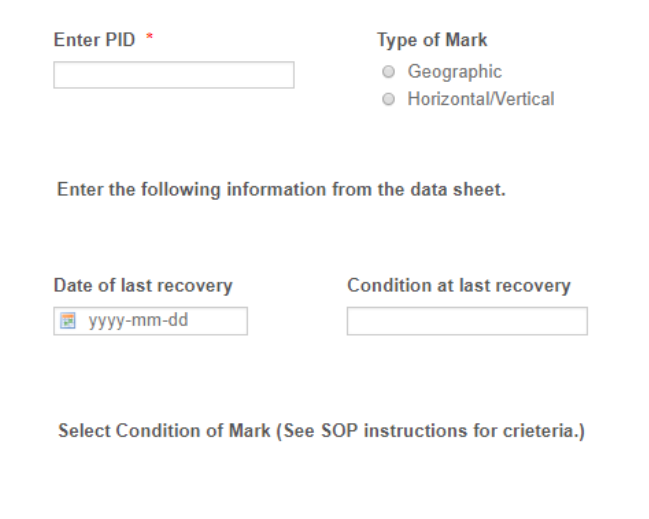

#### Condition at this recovery

- **Good**
- Not Recovered / Not Found
- O Poor / Disturbed / Mutlated / Requires Maintenance
- **O** Destroyed

#### **Recovery Notes**

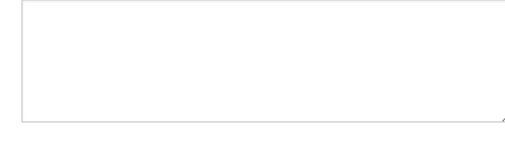

#### **Upload Photos**

Upload a File

Enter the PID of the mark, two letters followed by four numbers, no spaces. Select the Type of Mark.

Enter the Date of last recovery found on the datasheet.

Enter the Condition at last recovery found on the datasheet.

Select the Condition at this recovery. Select Not Recovered/Not Found unless there is physical evidence of a destroyed mark.

Enter in Recovery Notes any description that will help in finding mark or reason why a mark was not found.

Upload the photo(s). Keep the file size under 4MB.

Up to five (5) items can be reported in one report.

Click Next to enter another mark, click Back to review previous page or select "Jump to last…" and click Next to go to last page.

Page 2

Jump to last page when clicking on Next

## **Submit Report**

# Before you submit the report you can:

# Select the Back to review your work,

### Note:

Back

Once the report has been reviewed, you will receive a confirming email from the reviewer or geomarkrecovery@gmail.com giving you the status. Add this address to your contacts so the message is not blocked as spam. Select Print Form to print the report or save as a PDF.

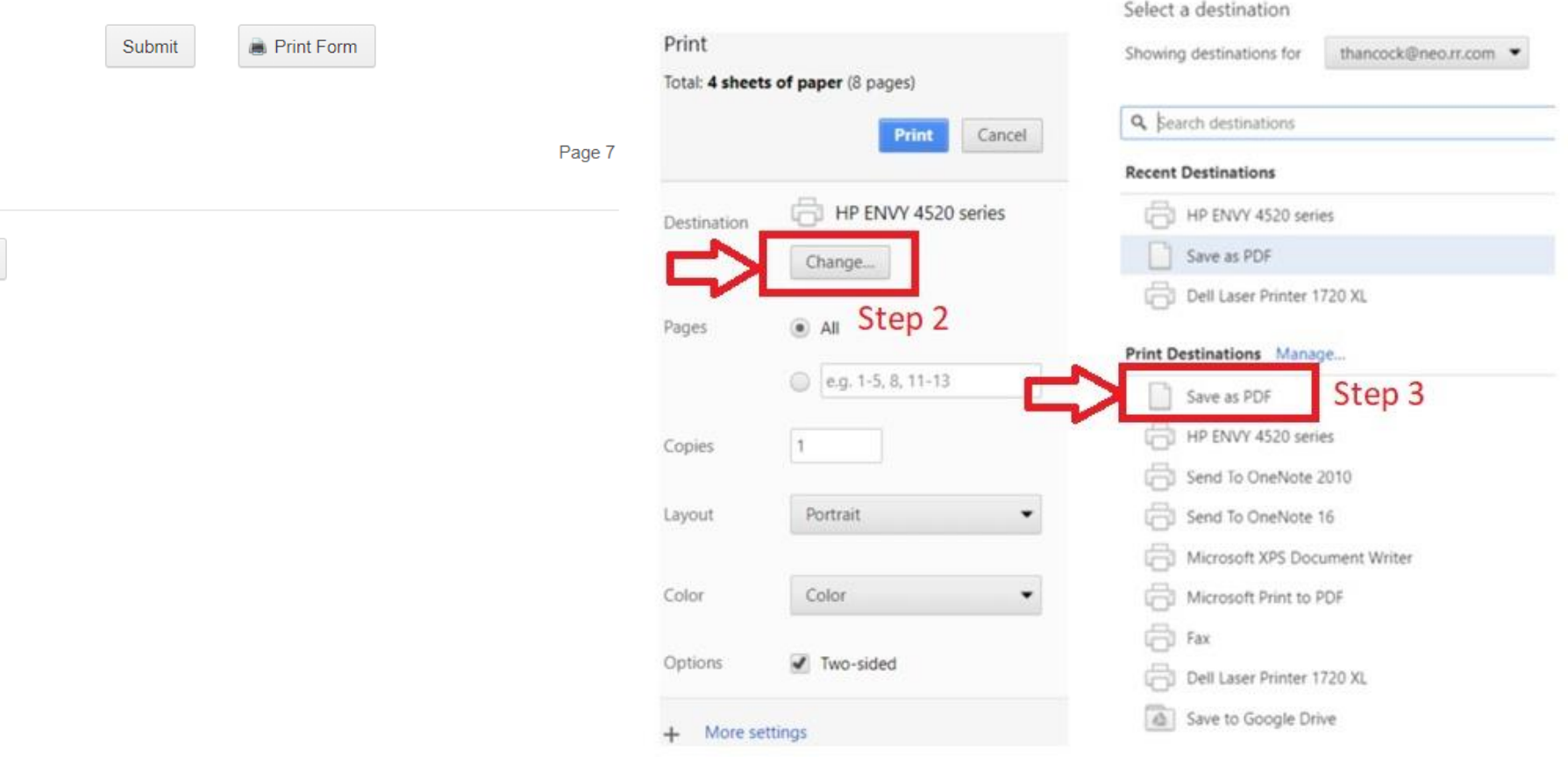

# Some unique Geodetic Marks:

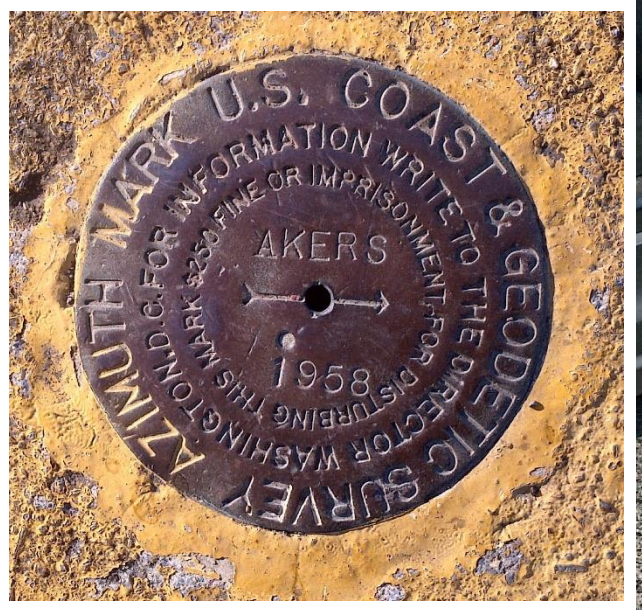

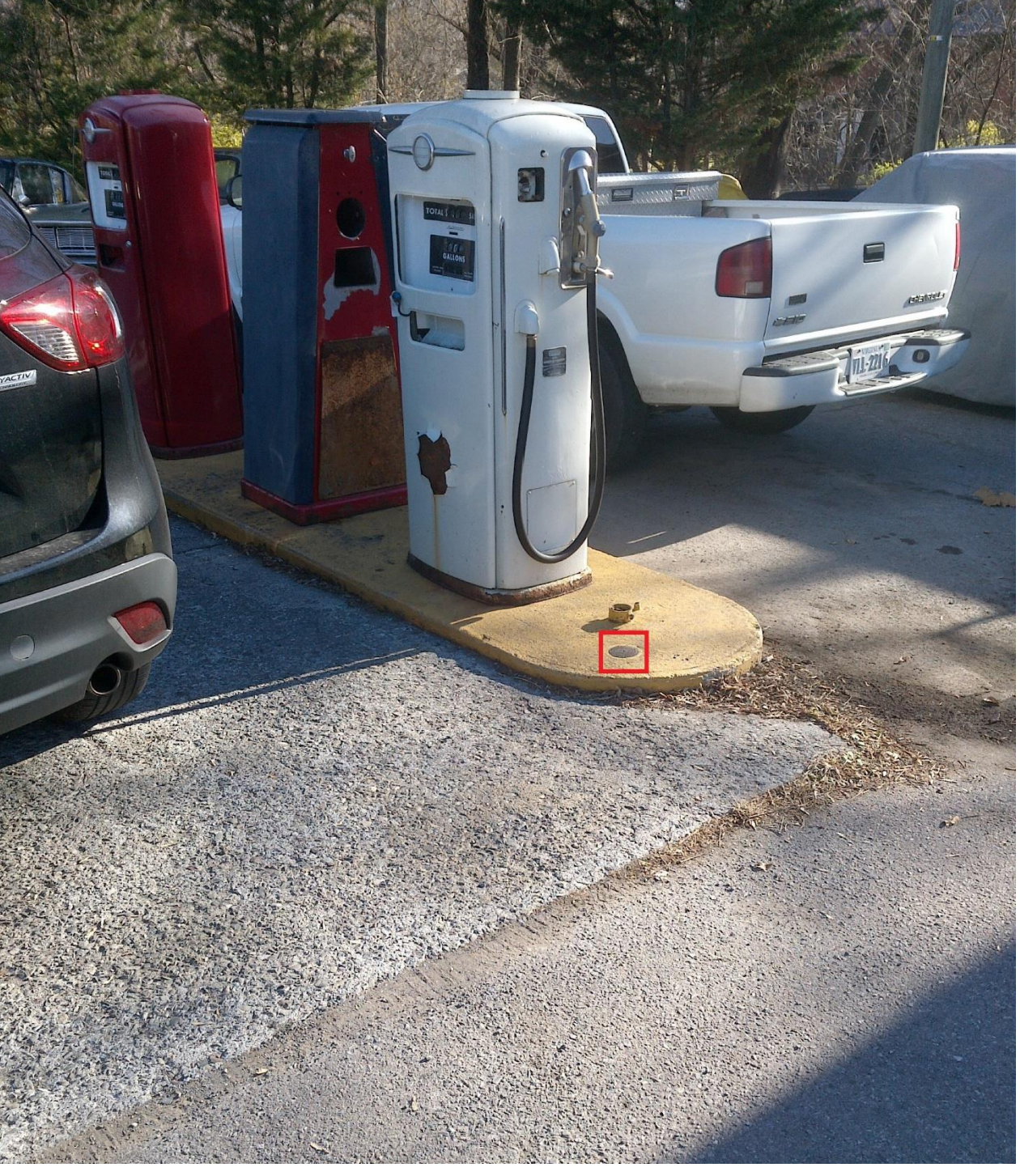

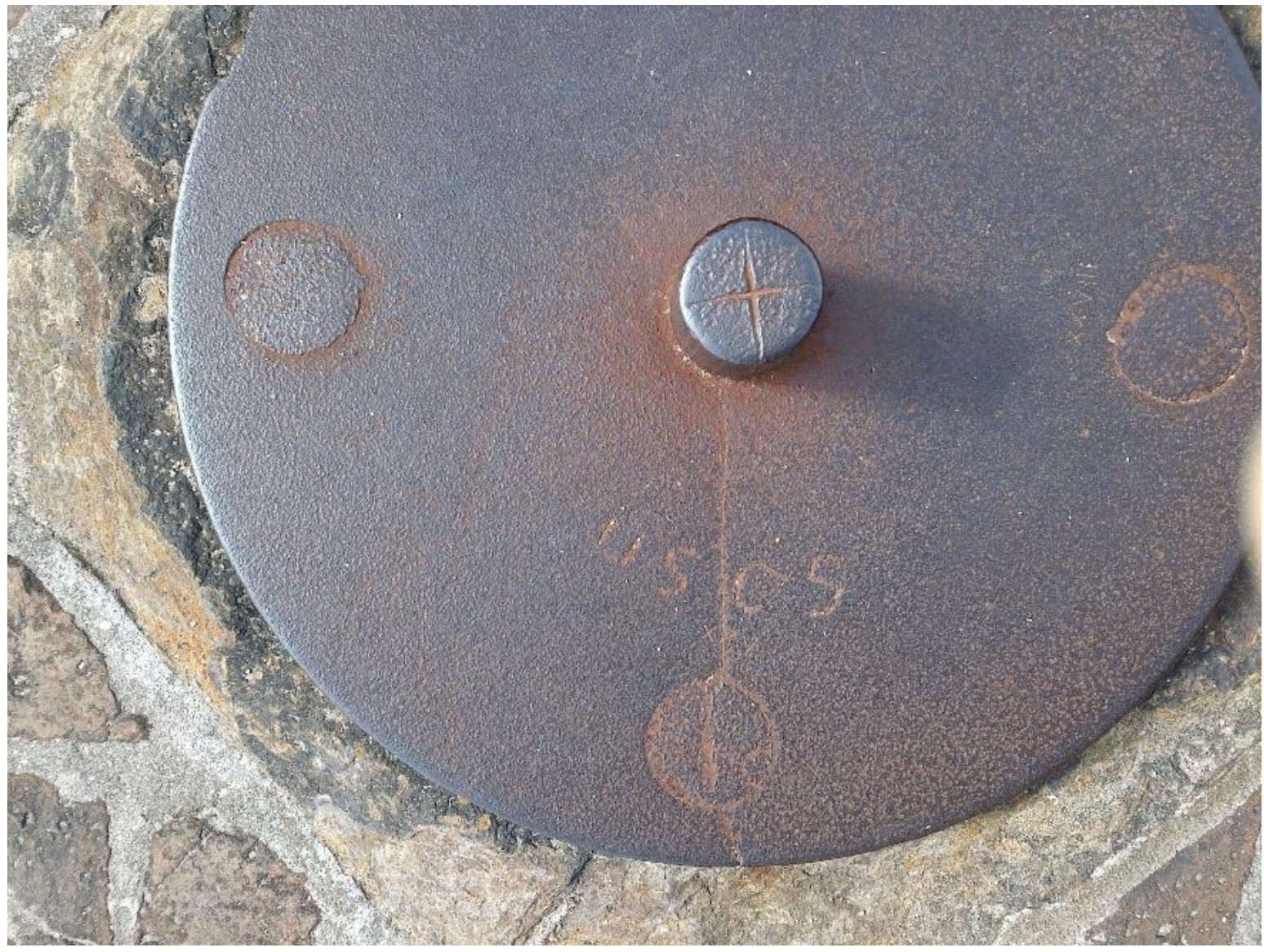

A gun base at Fort Macon

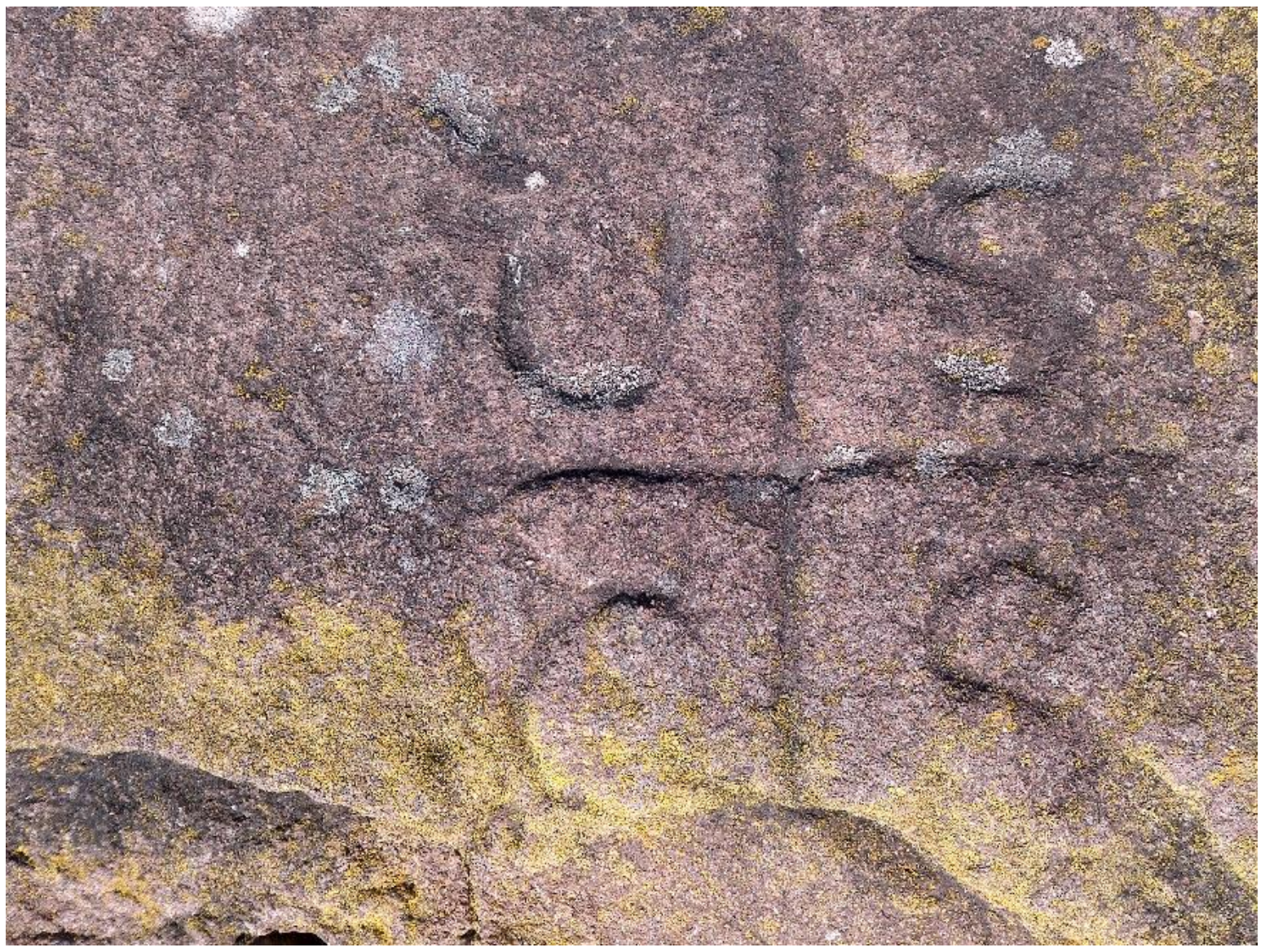

USCS etched in sandstone

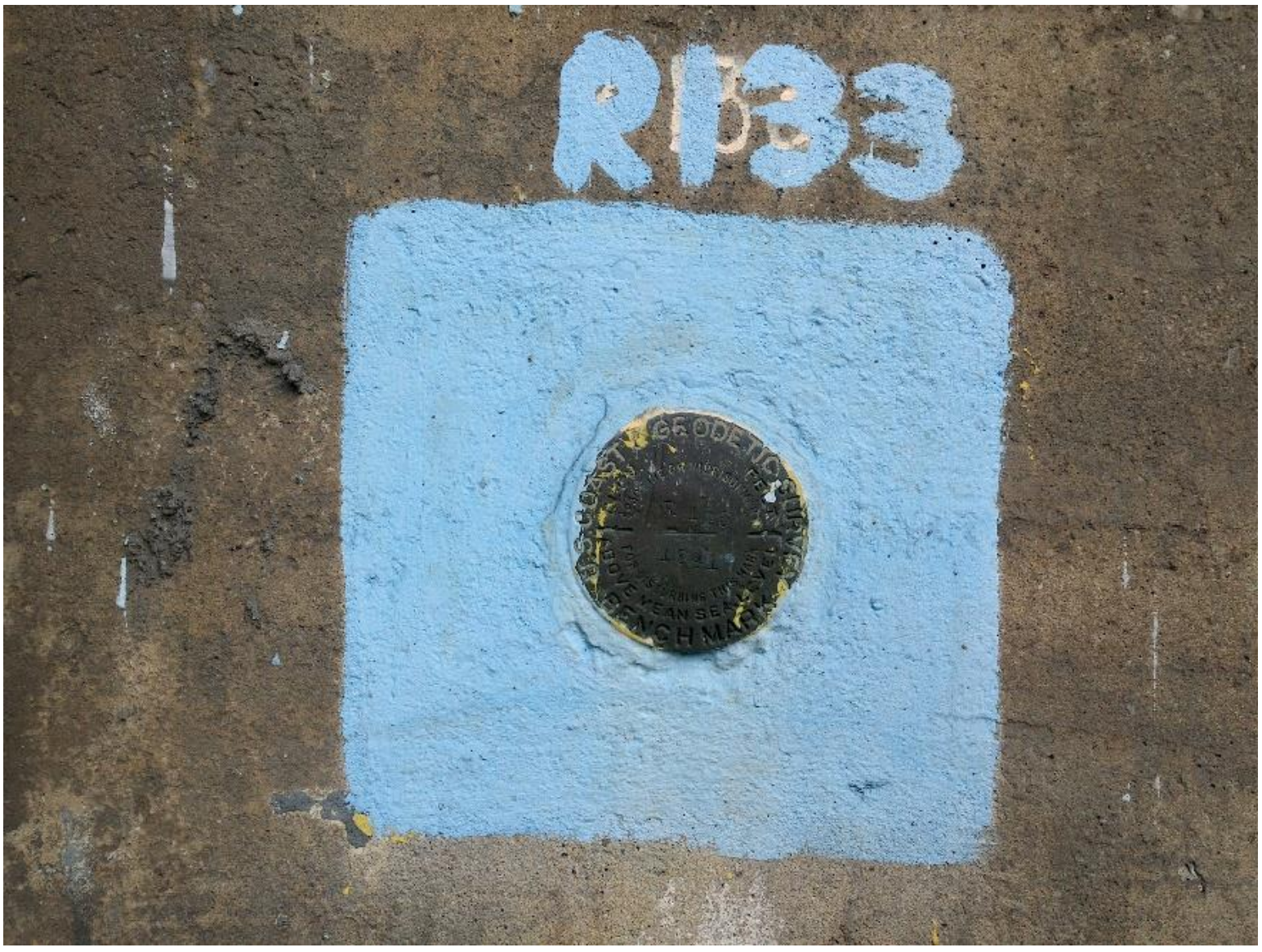

Sometimes you get a lot of help

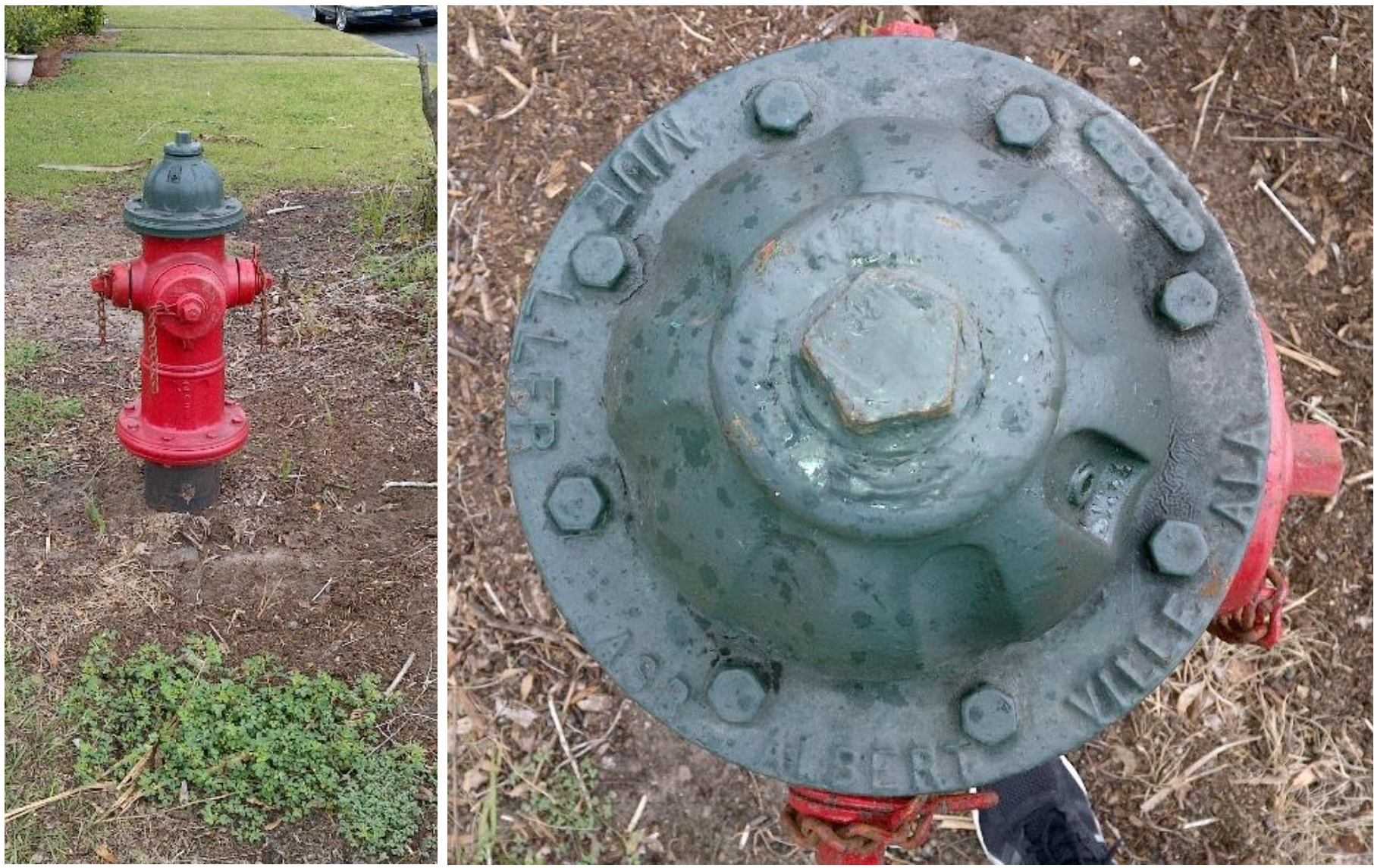

Bring your dog to help find this one!

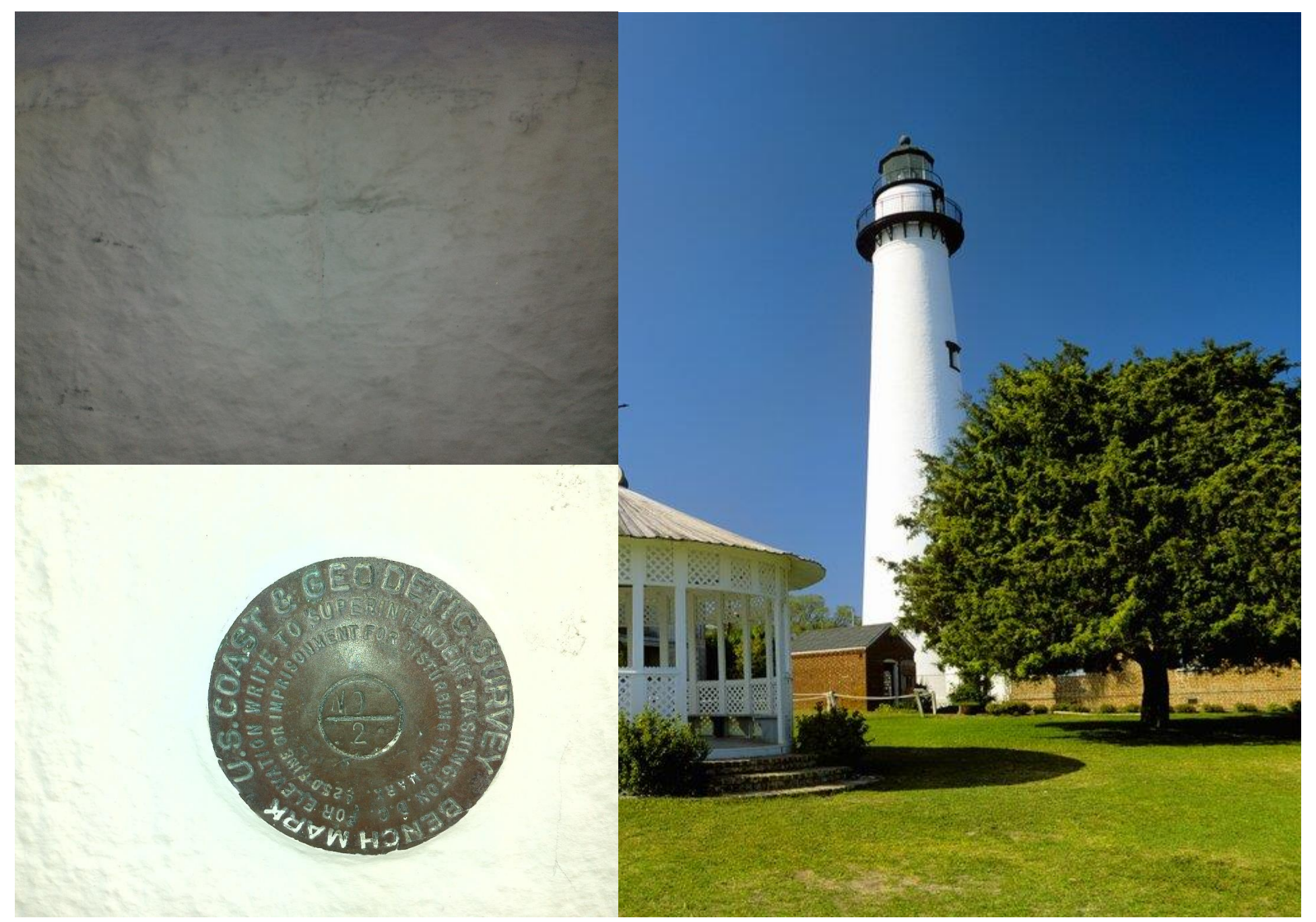

Geodetic marker recovery and Nautical ATON inspection for the price of one!

# Extra Help!

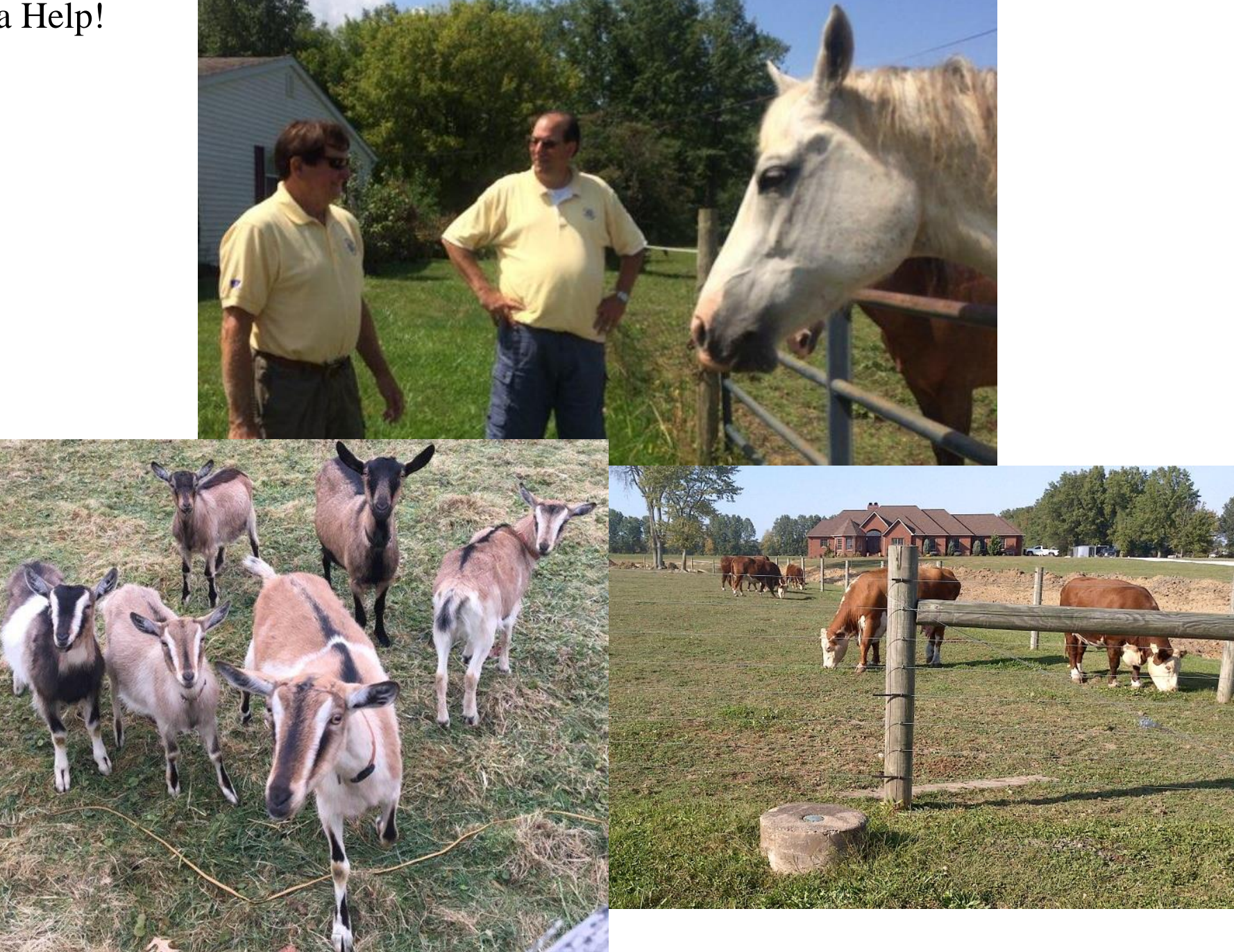

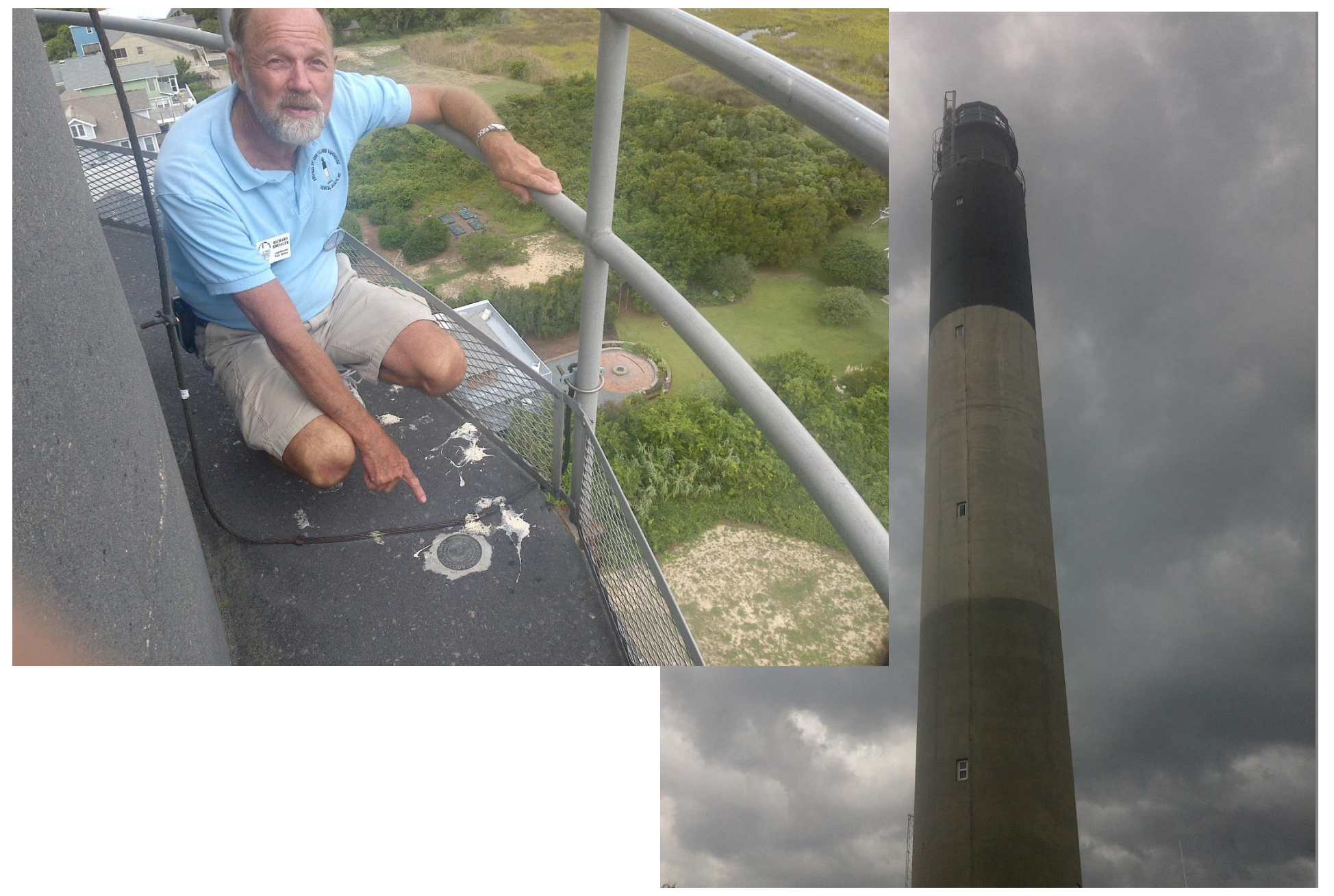

Two for the price of one!

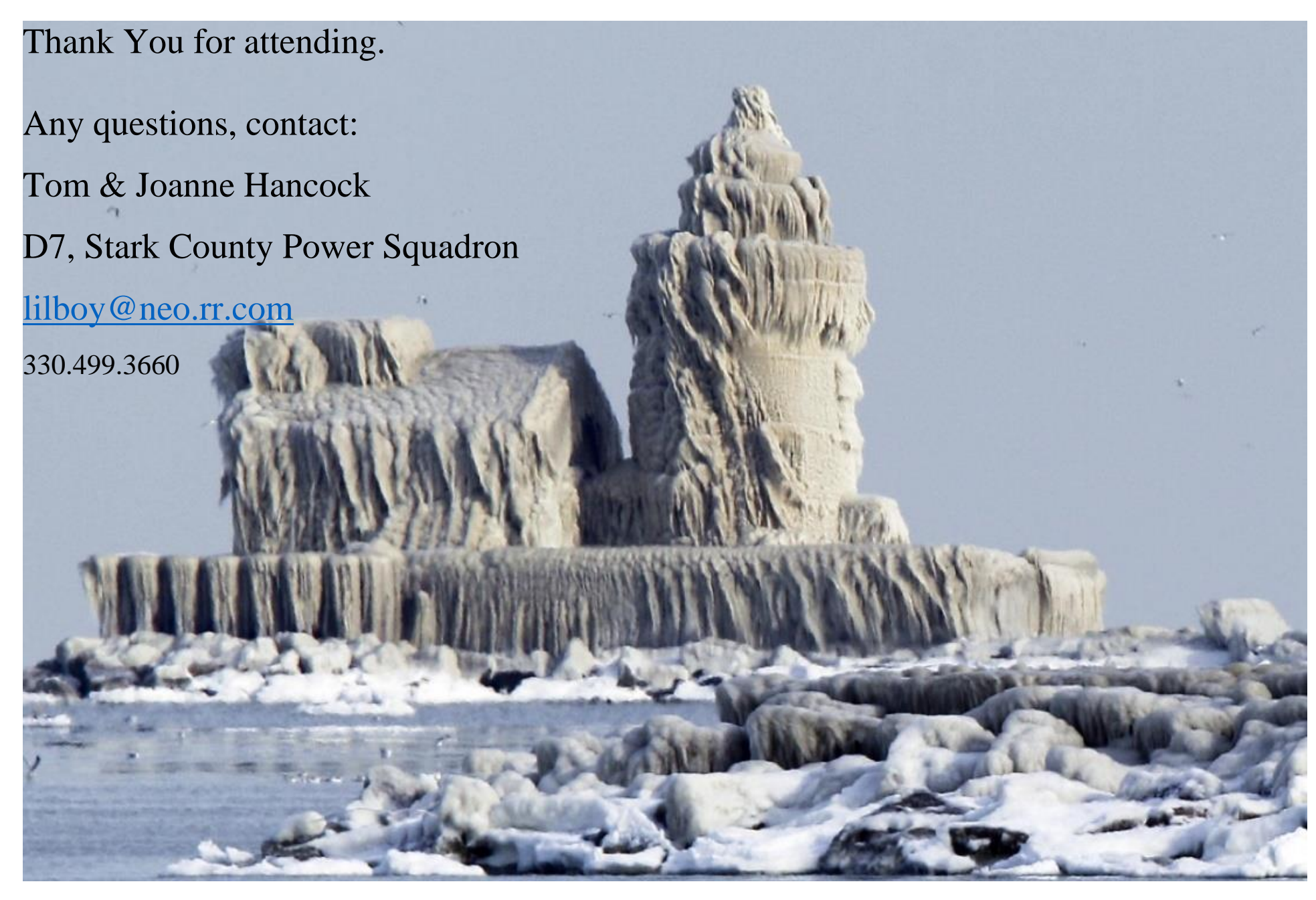

Cleveland Harbor Entrance Lighthouse